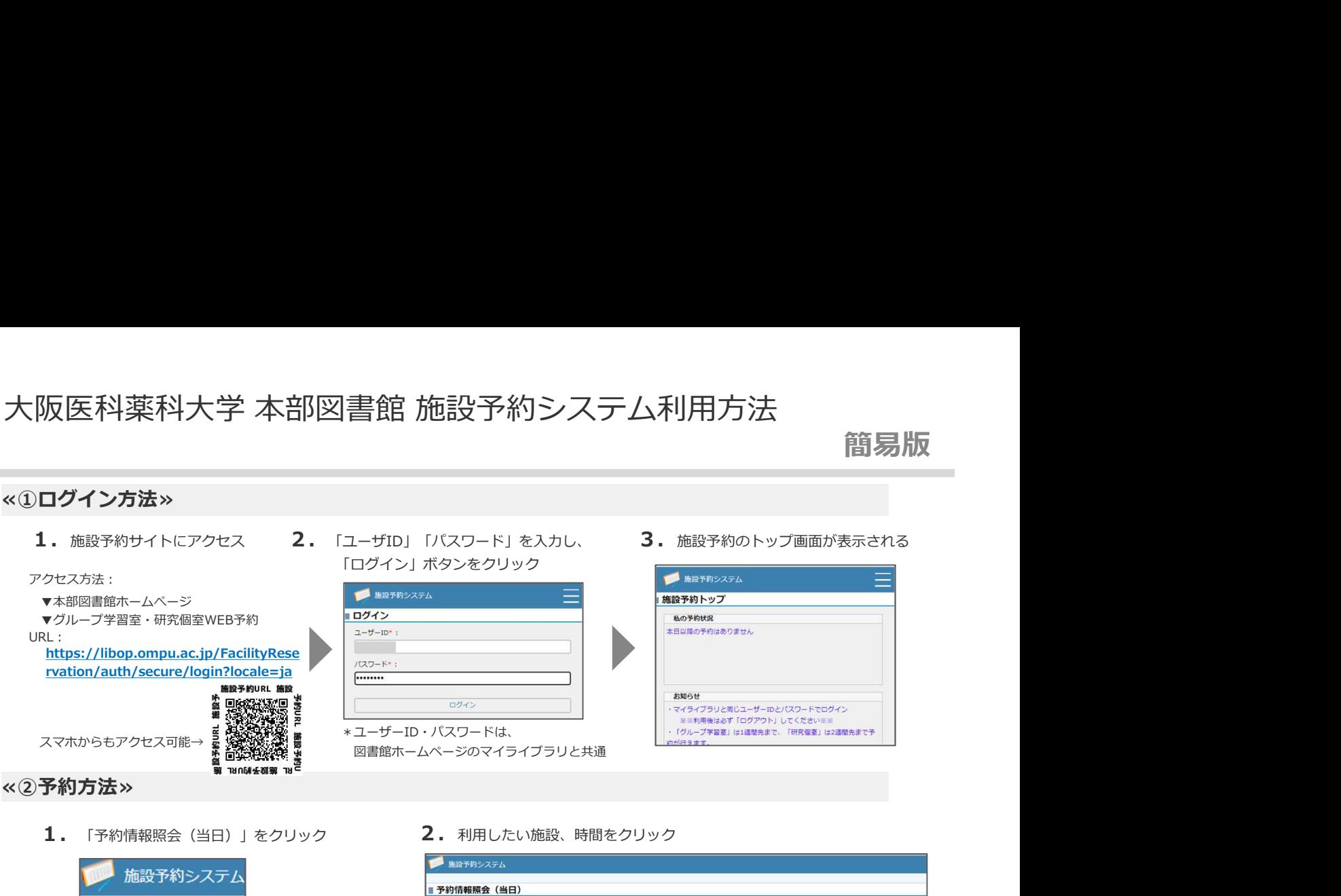

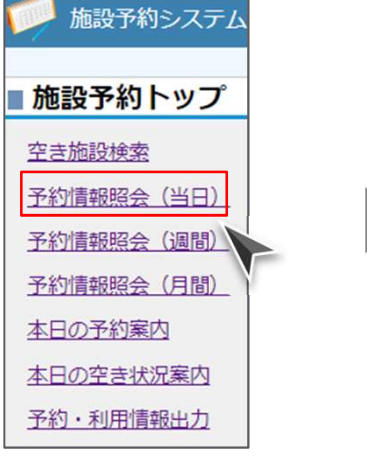

- キャンパス: 本部図書館 v 一覧を更新 凡例 :私の予約 :他者の予約 2:チェックイン未 :チェックイン済 10時 11時 12時 施設名 9時 グループ学習室1 グループ学習室2 グループ学習室3 グループ学習室4 <u> ITO MOTO : QZEREJ</u> 研究個室1 研究個室2 <u> Harry American Street (1988) et al.</u> 研究個室3 別予約が入っているため 研究個室4 利用不可 研究個室5 研究個室6 院個室2 <u> El fals de la ciencia de la ciencia de la ciencia de la ciencia de la ciencia de la ciencia de la ciencia de</u>
- $3.$  必要事項を記入の上、「登録する」をクリック  $4.$  「登録しました。」のメッセージが

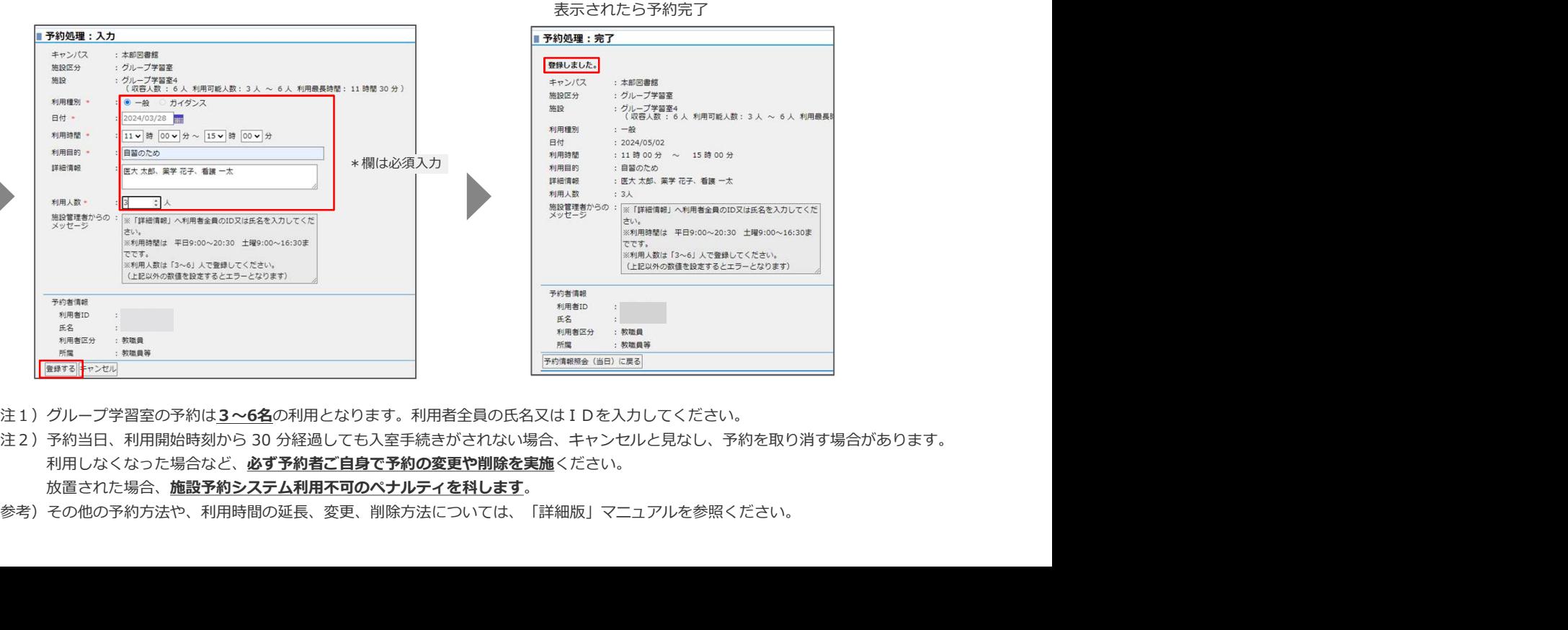

- 注1)グループ学習室の予約は3~6名の利用となります。利用者全員の氏名又はIDを入力してください。
- 利用しなくなった場合など、必ず予約者ご自身で予約の変更や削除を実施ください。 放置された場合、施設予約システム利用不可のペナルティを科します。
- 参考)その他の予約方法や、利用時間の延⾧、変更、削除方法については、「詳細版」マニュアルを参照ください。

## 表示されたら予約完了